CEG2722: Data Analysis II Command Line Data Processing

- Lecture 3 : Obtaining Data -

#### Achraf Koulali

Geospatial Engineering

December 13, 2021

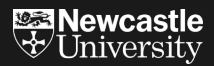

Running a command-line from the terminal

 $\triangleright$  Syntax:  $\frac{1}{2}$  command options/arguments

\$ cd dir \$ cp file1.txt file2.txt \$ grep word documentfile.txt Running a command-line from the terminal

Example

\$ more file1.txt more: stat of file1.txt failed: No such file or directory

#### ls usage

When using  $ls -1$ , you get something similar to:

```
$ ls -l
total 8
-rw-rw-r-- 1 koulali koulali 0 Nov 26 15:11 file1.txt
drwxrwxr-x 2 koulali koulali 4096 Nov 26 15:11 test1
drwxrwxr-x 2 koulali koulali 4096 Nov 26 15:11 test2
describe each column
```
What's the difference between absolute and relative paths?

\$ ls /home/user/data/ \$ ls ./data/

## Obtaining Data

At the end of this session you should be able to:

- $\blacktriangleright$  Download data from the Internet
- $\blacktriangleright$  Decompress files
- $\blacktriangleright$  Extract data from spreadsheets
- $\blacktriangleright$  Query relational databases
- $\triangleright$  Call web APIs

#### The data used in this session is available in the Examples/Session2/ directory:

\$ cd ~/ceg2722/Examples/Session3/ \$ ls

## Downloading from the Internet

 $\blacktriangleright$  The easiest way to use curl is to specify a URL as a command-line argument.

 $\triangleright$  Let's download the list of all Ordonance Survey (OS) GNSS network:

\$ curl https://www.ordnancesurvey.co.uk/documents/resources/osnet-coordinates-file.txt

```
# 2020-11-06
```

```
# ***********************************************************************
    *** OS Net coordinates were all updated on 00:00:00 2016-Aug-26 *****
 # ***** Coordinates are now known as 'OS Net v2009' *****
     # ***** Previous coordinates are 'OS Net v2001' and in new section *****
         # ***********************************************************************
#
# Changes:
```
# 2020-11-06. Correction - Antenna at KING was changed from LEIAR25 to LEIAR20 on 2019-02-12

## Saving data from curl

 $\triangleright$  By defaults curl prints the content on the terminal. To write in a local file (-O option):

\$ curl https://www.ordnancesurvey.co.uk/documents/resources/osnet-coordinates-file.txt -O

 $\triangleright$  Or, we can use the redirect option (as we have shown in Lecture 2)

\$ curl https://www.ordnancesurvey.co.uk/documents/resources/osnet-coordinates-file.txt >fl.txt

#### Decompressing Files

- $\triangleright$  Often, large datasets are distributed in a compressed format.
- $\triangleright$  Common file extensions of compressed archives are: .tar.gz, .zip, and .rar.
- $\blacktriangleright$  The command line tools such as : tar, gunzip and unrar are used to decompress the archives.

#### Decompressing Files

- In Using compressed files with  $\tan z$ gz (pronounced as "gzipped tarball") as an example.
- $\blacktriangleright$  To extract the archive logs ex2.tar.gz:

\$ tar -xvzf logs\_ex2.tar.gz

camb\_20081001.log easi\_20090217.log liar\_20200930.log nott\_20080429.log

#### Decompressing Files

- \$ tar -xvzf logs\_ex2.tar.gz
- $x \rightarrow e$ xtract
- $v \rightarrow$  verbose
- $z \rightarrow$  gzipped file
- $f \rightarrow$  archive file

 $\blacktriangleright$  To uncrompress the files into a specified directory logs, we use the option  $-C$ .

```
$ mkdir logs
$ tar -xvzf logs_ex2.tar.gz -C logs
# to check the number of files uncrompressed in ./logs
$ ls ./logs/ | wc -l
```
## Explore Data files

 $\triangleright$  Sometimes, we receive datsets with different extension types:

- $\blacktriangleright$  Excel: .csv or .xlsx.
- $\blacktriangleright$  ArcGIS: .shp, .dbf, ...
- $\blacktriangleright$  Point cloud: .1as....

 $\blacktriangleright$  If we want to specify just a few files, we use wildcards:

```
$ cd Examples/Session3/rinex
$ ls *o
# this displays all files ending with the letter o
$ ls site00?.01o
# ? matches one character only
$ 1s * .77n# combining * and ??
```
 $\blacktriangleright$  "[]" matches exactly one of the chars (or range) in brackets

\$ cd Examples/Session3/ \$ ls site00[1-3].01o *# lists sites from day 001 to 003* \$ ls site00[abc].01o *# lists files : site00a.01o site00b.01o site00c.01o*

## Explore Data files

 $\triangleright$  Sometimes we want to specify a particular list.  $\rightarrow$  Brace expansion

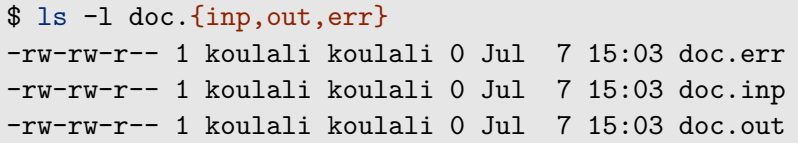

 $\triangleright$  We can use a range of integers or characters:

\$ ls site{001..008}.01o *# lists files from day 001 to 008* Quiz 3.1: GNSS orbit files are ditributed with the format cccwwwwd.sp3, where ccc is the IGS centre, wwww the GPS week and d is the day of the week.

 $\triangleright$  cd into quiz3.1 directory, then list files from the centers: esa and gfz using expansion braces.

#### Displaying Files: cat, head and tail

cat displays the contents of a whole file (or several)

```
# e.g. to display the file text.txt
$ cd Session3
cat text1.txt
This is line 1
This is line 2
This is line 3
This is line 4
# e.g. displays the first 2 lines of the file text.txt
head -n 2 text1.txt
This is line 1
This is line 2
# e.g. displays the last 2 lines of the file text.txt
tail -n 2 text1.txt
```
## Calling Web APIs

- $\triangleright$  Data can be accessible through the Internet in the form of API.
- ▶ API stands for **Application Programming Interface.**
- $\blacktriangleright$  web APIs often return data in a structured format, such as JSON or XML.

Web APIs are a way to strip away all the extraneous visual interface that you, don't care about and get the data that you want.

# Calling Web APIs

Example: The GNSS Interferometric Reflectometry API returns data in this format:

```
{"acknowledgement":"http://gnss-reflections.org",
"amp":8,
"archive":"unavco",
"azim1":0,
"azim2":360,
"createdAt":"2021-07-07 14:41:59Z",
...}
```
 $\triangleright$  For the station p038, the year 2020, day of year 135, we can display setup using:

```
# jq is a light JSON processor, which is not a standard Linux tool.
curl 'http://gnss-reflections.org/api?station=p038&year\
=2020&doy=135&archive=unavco&jsononly=True' | jq '.'
```
- If you need to repeat the command-line tools on a regular basis  $\implies$  wraping one-liners into a script.
- $\triangleright$  During this course we will use the GNU "nano" editor (terminal based text editor).

To launch nano

\$ nano

 $\triangleright$  Example of a bash script to display the current date/time.

*#!/bin/bash # the line above is called shebang # it instructs the system which executable to interpret the commands.* echo "The current date :" date

 $\blacktriangleright$  Example of a bash script to display the current date/time.

 $\triangleright$  You need to make your script executable before running:

```
$ chmod +x myscrip.sh
# to run your script
$ ./myscript
current date:
Thu 8 Jul 10:26:46 BST 2021
```
Adding arguments:

 $\blacktriangleright$  Let's modify the previous script to add the format of the date:

```
#!/bin/bash
#
echo "The current date:"
date +$1
# $1 refers to the first argument
```
re-run with the date format year-month-day

\$ ./myscript %Y-%m-%d current date: 2021-07-08

Quiz 3.2: Write a script that displays the average daily weather report for a given location (argument).

To display the weather in your terminal use the command-line:

curl https://wttr.in/location\*

## Test your knowledge

Which wildcard represents all files?

1. all<br> $2 \times 1$  $2.$ 

3. "?"

What the "rm -f \*" command-line does?

- 1. removes all files
- 2. removes all files and directories
- 3. removes all files with one character name

What the following command-line does?

cp /data/rinex/\*/nslg\*

- 1. copies all files starting with "nslg" in the rinex directory
- 2. copies all files starting with "nslg" in the all sub-directories of rinex dir.
- 3. copies all files in the system starting with nslg

Explain what the following command line does.

cp ./data/rinex/2014/03{2..8}/14{d,m,n,g}/nslg\* ./qc/